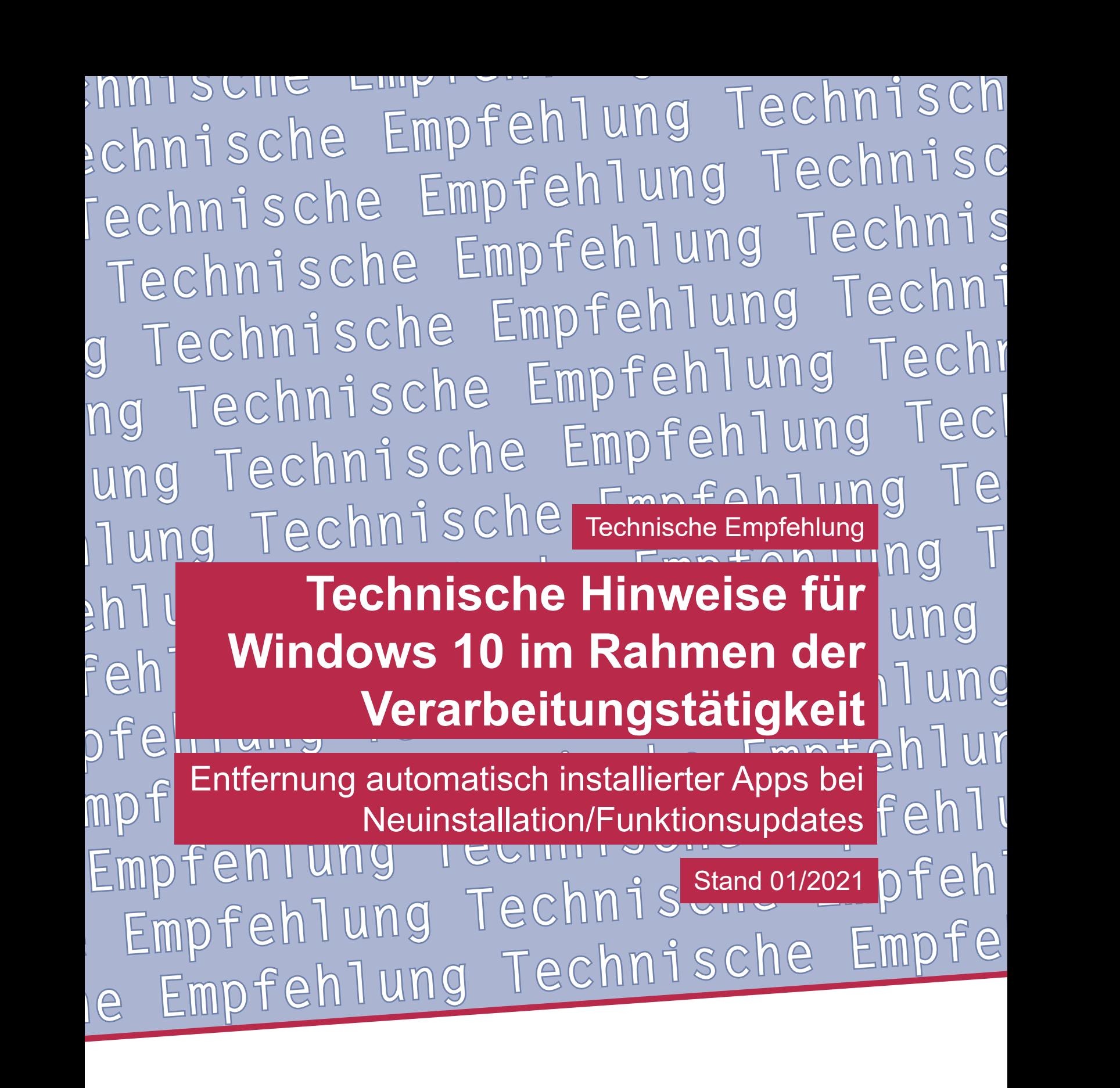

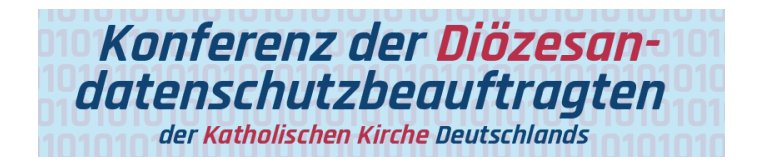

**Technische Empfehlung**

**Technische Hinweise für Windows 10 im Rahmen der Verarbeitungstätigkeit Entfernung automatisch installierter Apps bei Neuinstallation/Funktionsupdates**

Herausgeber: Konferenz der Diözesandatenschutzbeauftragten der Katholischen Kirche Deutschlands

Geschäftsstelle: Katholisches Datenschutzzentrum (KdöR) Brackeler Hellweg 144 44309 Dortmund Tel.  $0231 / 138985 - 0$ Fax 0231 / 13 89 85 – 22 E-Mail: ddsb@kdsz.de www.katholisches-datenschutzzentrum.de

Autor:

Arbeitskreis Technik der Konferenz der Diözesandatenschutzbeauftragten der Katholischen Kirche Deutschlands

Diese "Technischen Hinweise für Windows 10 im Rahmen der Verarbeitungstätigkeit" sollen Hilfestellungen für eine möglichst datenschutzfreundliche Nutzung von Windows 10 geben und beschäftigen sich mit den bestehenden Problemen der Telemetriedatenübermittlung an Microsoft sowie weiteren notwendigen technischen Einstellungen zu einem datensparsamen Betrieb der Software. Die generelle Problematik, ob Windows 10 auf Grund der Übermittlung personenbezogener Daten an ein Drittland überhaupt datenschutzkonform einsetzbar ist, ist nicht Inhalt dieser Arbeitshilfe und ist daher getrennt zu bewerten.

# Inhalt

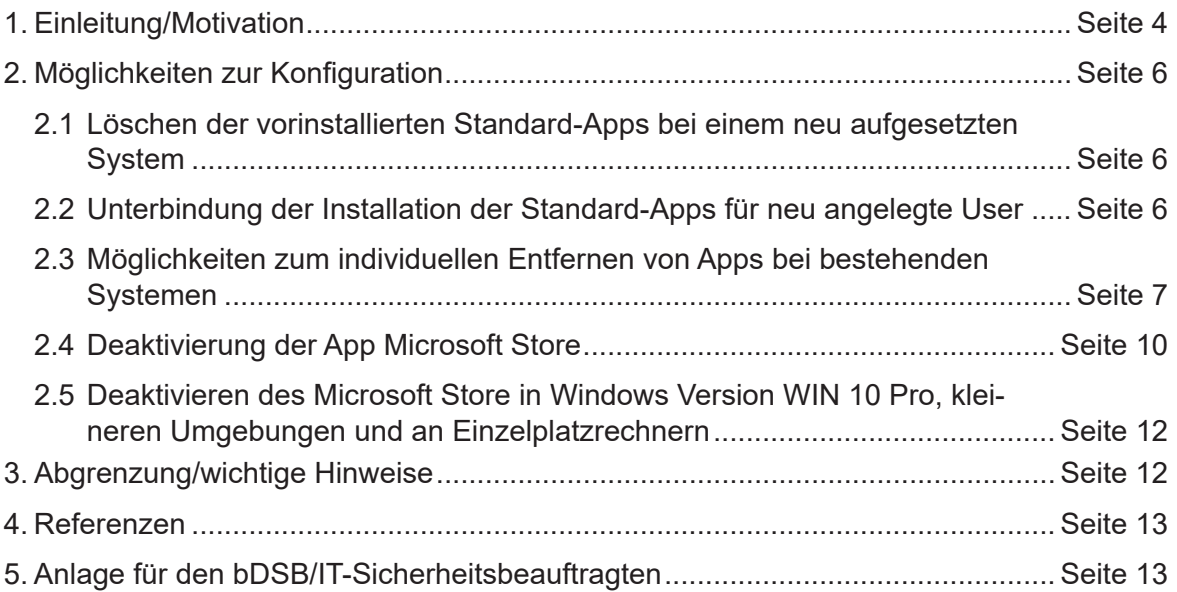

# **Technische Hinweise für Windows 10 im Rahmen der Verarbeitungstätigkeit**

Grundlage für diese Arbeitshilfen bildet das allgemeine Manteldokument "Datenspar**samer Betrieb von Windows 10"** in der Version 2.0.

Eine Prüfung der Rechtmäßigkeit der Verarbeitung ist nicht Gegenstand dieser Arbeitshilfe.

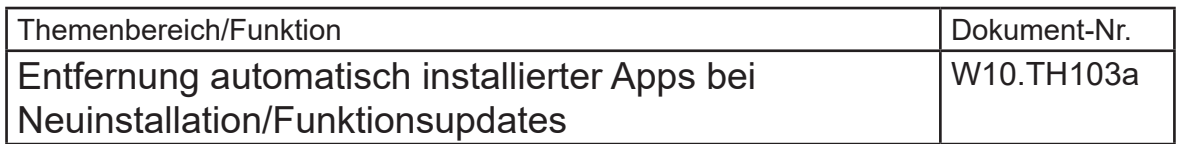

## 1. Einleitung/Motivation

Standardmäßig werden bei der Installation von Windows 10 diverse Apps installiert. Insbesondere die "X-Box"- Apps, aber auch Skype, Feedback-Hub und Microsoft Your Phone bieten grundsätzlich die Möglichkeit, unkontrollierte Datenströme zu verursachen. Um einen datensparsamen Betrieb zu gewährleisten sollten diese Apps deinstalliert werden. Wenn dies nicht möglich ist oder die jeweilige App für den Anwender unverzichtbar ist, sollte sie sich nicht im Autostart befinden bzw. der automatische Start deaktiviert sein und die App-Berechtigungen auf ein Mindestmaß reduziert werden.

Beim Start der einzelnen Windows-Apps wird sehr häufig eine Verbindung zu Servern aufgebaut, die Nutzerdaten erfassen oder Zugangsdaten abfragen. Dabei werden diese Verbindungen bereits beim Öffnen der Apps aufgebaut, um dem User ein angenehmes und schnelles Arbeiten zu ermöglichen. Jedoch wird ein datensparsamer Betrieb dadurch nicht gewährleistet. Daher empfiehlt sich die Deinstallation von nicht zwingend benötigten Apps.

In dieser Arbeitshilfe wird sowohl auf die Vorgehensweise bei einer erstmaligen Installationen gemäß der Technischen Hinweisen TH102a "Windows 10 Installation", aber auch auf das Entfernen von Apps bei bestehenden Installationen eingegangen.

Die in der Arbeitshilfe aufgeführten Befehle werden über die Powershell als Administrator

ausgeführt. Die Powershell befindet sich unter Start  $\rightarrow$  Windows Powershell.

Vorgehen:

- Klicken mit der rechten Maustaste auf Windows Powershell.
- Öffnen des Programms mit der Option "Als Administrator ausführen".

**Hinweis**: Es lassen sich nicht alle Apps deinstallieren. Mit jeder neuen Windows Version (1903,1909, 2004, etc.) greifen die vorinstallierten Apps meist tiefer und in größerer Anzahl in die elementare Systemsteuerung und -konfiguration ein. Von einer Entfernung von "nicht deinstallierbaren Apps" wird hier dringend abgeraten. Dies kann zur Folge haben, das Systeme nicht mehr ordnungsgemäß funktionieren und mit erhöhtem Aufwand neu installiert werden müssen.

Installierte Apps finden sich teilweise weder in der "alten" Systemsteuerung noch im Startmenü, sondern meist nur noch unter:

- Start
- **Einstellungen**
- Apps.

Am Beispiel der X-Box-Live-Anwendungen wird dies deutlich:

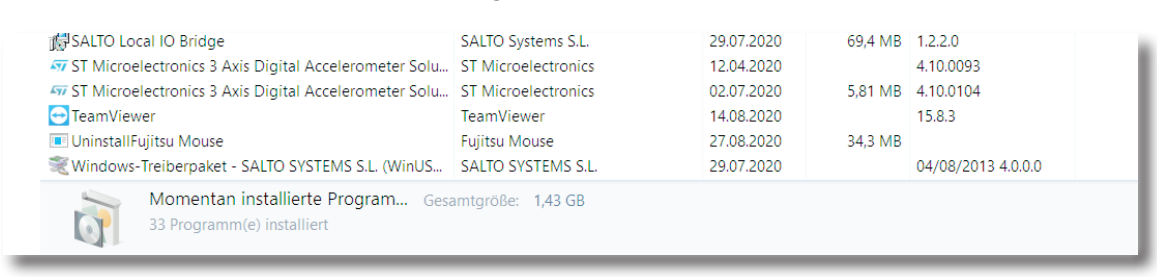

*Ansicht in der klassischen Systemsteuerung (keine Anwendung X-Box Live)*

![](_page_4_Picture_8.jpeg)

*Ansicht des Startmenüs (Kein Programm/ Verknüpfung X-Box-Live)*

![](_page_4_Picture_10.jpeg)

*Ansicht unter Einstellungen, Apps und Features (Mehrere X-Box-Einträge)*

Technische Empfehlung Technische Empfehlung

![](_page_5_Picture_0.jpeg)

# 2. Möglichkeiten zur Konfiguration

Folgende Möglichkeiten zur Konfiguration stehen zur Verfügung.

![](_page_5_Picture_167.jpeg)

2.1 Löschen der vorinstallierten Standard-Aps bei einem neu aufgesetzten System

Nach der Installation von Windows und der Durchführung der ersten Updates um Windows auf den aktuellsten Stand zu bringen, können die vorinstallierten Apps mit folgendem Befehl entfernt werden:

**Achtung!** Um unnötigen zeitlichen Aufwand zu vermeiden, muss dieser Schritt als "install-User" mit administrativen Berechtigungen durchgeführt werden bevor das System dem Unternehmensnetzwerk (Domäne) hinzugefügt wird.

#### *Get-AppxPackage -AllUsers | where-object {\$\_.name –notlike "\*store\*"} | Remove-AppxPackage*

Hierbei wird die App für den Microsoft Store explizit aus dem Deinstallationsprozess ausgeschlossen. Wird die App "Microsoft Store" deinstalliert, kann sie nicht mehr einfach installiert werden und somit auch keine weiteren Apps aus dem App-Store.

Nach der Durchführung sind alle Apps mit Ausnahme des Microsoft Store und einige Apps mit hoher Systemrelevanz deinstalliert.

2.2 Unterbindung der Installation der Standard-Apps für neu angelegte User

Um die ungewünschte Installation von Standard- Apps bei einem neu angelegten User zu verhindern muss man wie folgt vorgehen. Zunächst wird der Registry- Editor über den Befehl "regedit" geöffnet, dort dann zu HKEY\_USERS.

Über "Datei"→ "Struktur laden" öffnet sich dieses Fenster:

![](_page_6_Picture_169.jpeg)

Öffnen der Datei "ntuser.dat": Wird User "Default" bei der Auswahl nicht angezeigt, lassen sich in den Ordneroptionen alle versteckten Dateien anzeigen. Im nächsten Dialogfenster den Schlüsselamen "Default User" vergeben. Nun werden die entsprechenden Schlüssel inklusive der Werte importiert. Wenn eine Fehlermeldung generiert wird, dass die Datei benutzt wird, liegt es daran, dass die Änderungen nicht als Administrator ausgeführt worden sind.

Folgende Schlüssel müssen nun geändert werden:

![](_page_6_Picture_170.jpeg)

Im Anschluss daran den Registrierungseditor schließen und den Rechner neu starten.

2.3. Möglichkeiten zum individuellen Entfernen von Apps bei bestehenden Systemen

Methode 1 (Löschung einer App für alle Benutzerkonten)

Um einzelne Apps aus allen verfügbaren Benutzerkonten zu entfernen, muss man die genaue App- Bezeichnung (PackageFullName) ermitteln mit dem Befehl Get-AppxPackage über eine Powershell-Konsole.

Mit dem Befehl:

*Remove-AppxProvisionedPackage -Online -PackageName Microsoft.SkypeApp\_11.12.112.0\_x64\_\_kzf8qxf38zg5c*

kann dann die App für alle Benutzer entfernt werden. Hierbei funktioniert auch die nachstehend aufgeführte Methode 3 zum gleichzeitigen Löschen mehrerer Apps nicht.

**Methode 2** (löscht die einzelne App nur für den aktuell angemeldeten Benutzer)

Über

- Start
- Einstellungen
- Apps

![](_page_7_Picture_132.jpeg)

die entsprechende App markieren und dann deinstallieren

Diese Methode sollte angestrebt werden, wenn nur eine einzelne App deinstalliert werden soll. In der Methode 2 wird aber sehr eindrucksvoll dargestellt, dass in der App- Liste unter

Einstellungen  $\rightarrow$  Apps und Features teilweise weniger Apps stehen als über die Suche und Ausgabe über eine Powershell.

**Methode 3** (Löschung mehrerer Apps einer bestimmten App- Gruppe für den aktuell angemeldeten User)

Über die Powershell:

Dieser Weg ist der einfachere, wenn man mehrere Apps in einem Zug entfernen möchte wie im Beispiel der "Xbox"- Apps.

Mit dem Befehl:

*Get-AppxPackage \**

kann man sich alle installierten Apps anzeigen lassen oder aber nur die Apps mit einem bestimmten Begriff (Bsp.: Get-AppxPackage \*xbox\*):

![](_page_8_Picture_66.jpeg)

Mit dem Befehl:

*(Liste wurde aus Darstellungsgründen gekürzt)*

### *Get-AppxPackage \*xbox\* | Remove-AppxPackage*

werden jetzt alle Apps gelöscht die den Begriff xbox in der Bezeichnung tragen.

![](_page_8_Picture_6.jpeg)

![](_page_9_Picture_0.jpeg)

Führt man jetzt den Befehl:

*Get-AppxPackage \*xbox\**

erneut aus bekommt man als Ergebnis nur noch einen Eintrag:

![](_page_9_Picture_114.jpeg)

#### 2.4 Deaktivierung der App Microsoft Store [1]

In Umgebungen mit Verzeichnisdienst (ActiveDirectory) ist es möglich allen Usern die Nutzung des Microsoft Store per GPO zu untersagen.

Die entsprechende Einstellung in der Gruppenrichtlinie befindet sich hier:

![](_page_9_Picture_115.jpeg)

Computerkonfiguration  $\rightarrow$  Richtlinien  $\rightarrow$  Administrative Vorlagen  $\rightarrow$  Windows- Kompo $n$ enten  $\rightarrow$  Store

Der entsprechende Schlüssel ist hier mit "1" markiert:

![](_page_10_Picture_55.jpeg)

Dieser Eintrag muss aktiviert sein.

Der Eintrag "Alle Apps aus dem Microsoft Store deaktivieren" funktioniert ausschließlich bei den Versionen Win 10 Enterprise und Win 10 Education!!!!!!

Nach einem Neustart des Rechners bzw. einem gpupdate /force über die cmd oder Powershell am einzelnen Client wird bei erfolgreicher Deaktivierung des App-Stores auf dem Clientrechner Folgendes angezeigt:

![](_page_10_Picture_6.jpeg)

- 2.5. Deaktivieren des Microsoft Store in Windows Version WIN 10 Pro, kleineren Umgebungen und an Einzelplatzrechnern
	- 1. Die Registry über regedit öffnen
	- 2. Zum Schlüssel HKEY\_LOCAL\_MACHINE\SOFTWARE\Policies\Microsoft navigieren
	- 3. Rechtsklick auf den Eintrag Microsoft
	- 4. Einen neuen Schlüssel erzeugen und benennen als "WindowsStore"
	- 5. Im rechten Fenster per Rechtsklick einen neuen Eintrag erstellen und mit "RemoveWindowsStore" benennen
	- 6. Den erstellten Wert öffnen und dann von 1 in 0 ändern
	- 7. Nach einem Windows-Neustart ist der Windows Store zwar noch vorhanden, aber der User bekommt eine Fehlermeldung angezeigt mit dem Verweis auf den IT-Systemadministrator

**Achtung!** Jede Veränderung des Systems kann dazu führen, dass ggf. benötigte Dienste oder Funktionen nicht mehr ordnungsgemäß ausgeführt werden können oder nicht mehr verfügbar sind.

# 3. Abgrenzung/wichtige Hinweise

Windows 10 ist nach einer Standardinstallation nicht datensparsam eingerichtet. Darüber hinaus ist zu beachten, dass viele Einstellungen sich nur auf den aktuell angemeldeten Benutzer (Benutzerprofil) beziehen. Sobald sich ein neuer Benutzer an ein Windows 10 System anmeldet und erstmalig für diesen Benutzer ein Benutzerprofil eingerichtet wird, werden Standardvorgaben eingerichtet, die hinsichtlich ihrer Datenschutzfreundlichkeit zu überprüfen und ggfs. zu ändern sind. Durch Gruppenrichtlinien kann der Administrator viele der obengenannten Einstellungen verbindlich vorgeben.

Windows 10 selbst stellt viele Einstellmöglichkeiten zur Verfügung, die einen datensparsamen Betrieb erlauben. Etliche Einstellungen können direkt mit den entsprechenden Schaltern in der Windows-Konfiguration vorgenommen werden. Einige Einstellungen für einen datensparsamen Betrieb können aber nur mit Hilfe der System Registry oder auf Netzwerkebene reglementiert werden. Für eine zentrale Konfiguration der Windows 10 Clients in einer Organisation ist eine Konfiguration per Gruppenrichtlinie und Netzwerk nach einem betrieblichen Betriebskonzept/IT-Sicherheitskonzept die empfohlene Variante.

Alle Einstellungen und Systemkonfigurationen sollten von einer fachkundigen Person durchgeführt und unbedingt vorher auf einem System getestet werden. Änderungen an der Konfiguration, speziell durch Anpassung oder Veränderung von Einträgen in der Windows Registry, können unvorhersehbare Betriebsprobleme verursachen bis hin zu Systemabstürzen und einer Nichtverfügbarkeit von Funktionen und Diensten. Vor dem Bearbeiten der Registry sollten ein Systemwiederherstellungspunkt angelegt und entsprechende Änderungen dokumentiert werden. Dieses Dokument bietet keine Gewähr auf Vollständigkeit der beschriebenen Konfigurationsmöglichkeiten.

Ferner ist zu berücksichtigen, dass sich durch die monatlich von Microsoft herausgegebenen Updates Änderungen an den vorgenommenen Einstellungen ergeben können.

Die vorliegende Arbeitshilfe bezieht sich auf die aktuelle Windows 10 Enterprise-Version 2004 Build 19041.508.

## 4. Referenzen<sup>1</sup>

[1] [https://docs.microsoft.com/de-de/windows/configuration/stop-employees-from-using](https://docs.microsoft.com/de-de/windows/configuration/stop-employees-from-using-microsoft-store)[microsoft-store](https://docs.microsoft.com/de-de/windows/configuration/stop-employees-from-using-microsoft-store)

## 5. Anlage für den bDSB/IT-Sicherheitsbeauftragten

Risikoeinschätzung und Dokumentation der Nachweispflichten laut § 7 Abs. 2 KDG sowie Art. 5 Abs. 2 DS-GVO.

![](_page_12_Picture_151.jpeg)

#### **Interne Bemerkungen**

Ferner wurden noch folgende Maßnahmen ergriffen:

<sup>1</sup> Referenz-URL bzw. Hyperlink gültig und abgerufen am 03.02.2021

# In dieser Reihe sind erschienen:

![](_page_13_Picture_38.jpeg)

![](_page_14_Picture_0.jpeg)

**Katholische Datenschutzaufsicht Nord** 

Katholische Datenschutzaufsicht Nord für das Erzbistum Hamburg, die Bistümer Hildesheim und Osnabrück und das Bischöflich Münstersche Offizialat in Vechta i.O.

![](_page_14_Picture_3.jpeg)

Katholisches Datenschutzzentrum (KdöR) als Datenschutzaufsicht der nordrhein-westfälischen (Erz-) Diözesen und für den Verband der Diözesen Deutschlands

![](_page_14_Picture_5.jpeg)

Katholisches Datenschutzzentrum Frankfurt/ Main (KdöR) als Datenschutzaufsicht für die (Erz-) Diözesen Freiburg, Fulda, Limburg, Mainz, Rottenburg-Stuttgart, Speyer und Trier

Kirchliche Datenschutzaufsicht für die ostdeutschen Bistümer und den Katholischen

Gemeinsame Datenschutzaufsicht der bayrischen (Erz-) Diözesen

Militärbischof

Diese Schriftenreihe wird gemeinsam herausgegeben von